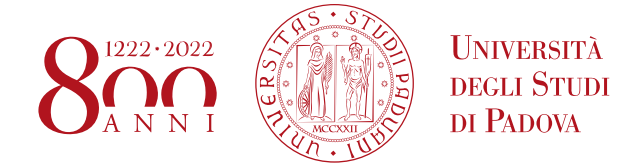

## **ISTRUZIONI PER LA COMPILAZIONE DELLA DOMANDA DI PREISCRIZIONE**

1) Collegarsi al portale [www.uniweb.unipd.it](http://www.uniweb.unipd.it/) e accedere all'area riservata cliccando su login e inserendo username e password (fig.1);

Nel caso in cui non si sia in possesso delle credenziali, selezionare Registrazione e inserire i dati richiesti (N.B: la registrazione è necessaria solo nel caso di nuovi utenti, ovvero non vi siano carriere pregresse o attive presso l'Ateneo di Padova). E' obbligatorio indicare un indirizzo email personale in quanto verranno inviate comunicazioni ufficiali da parte dell'Università di Padova.

Nel caso in cui risultasse un'anagrafica già presente a sistema e non si ricordassero le proprie credenziali si consiglia di contattare il Call Centre di Ateneo (tel. 0498273131 / email: [callcentre@unipd.it.](mailto:callcentre@unipd.it)

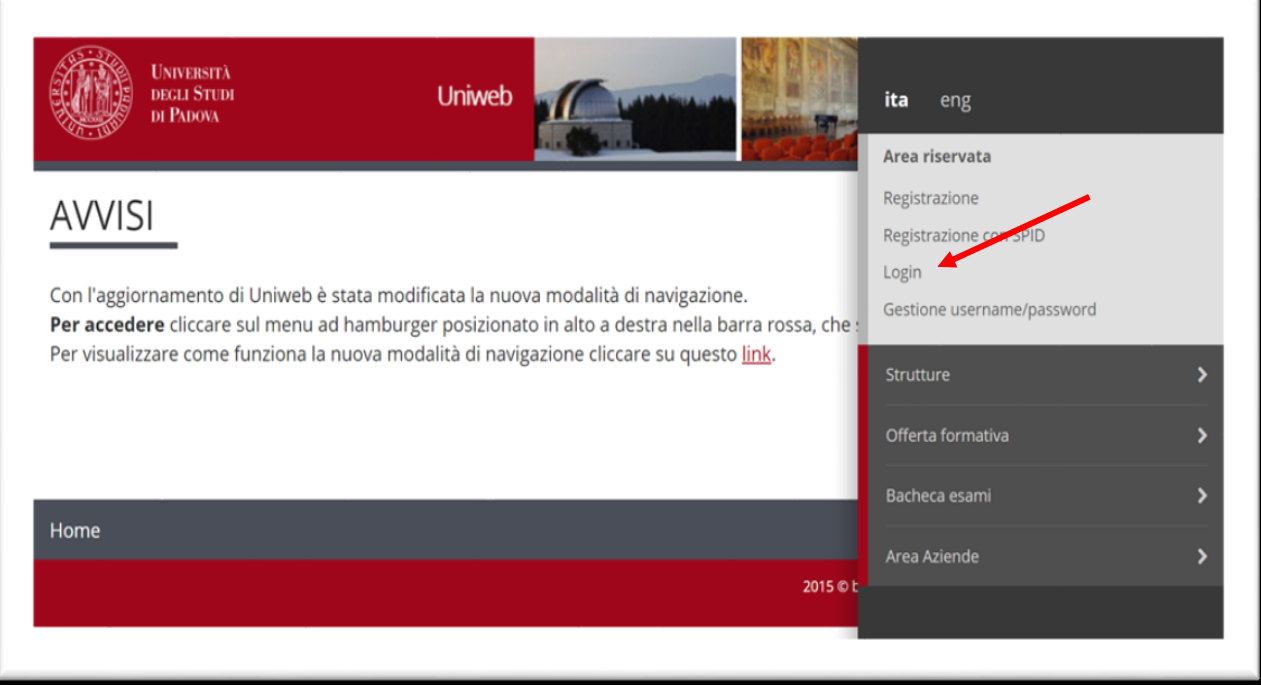

2) Cliccare su Didattica e scegliere "Preimmatricolazione ad accesso programmato" (fig.2 e 3);

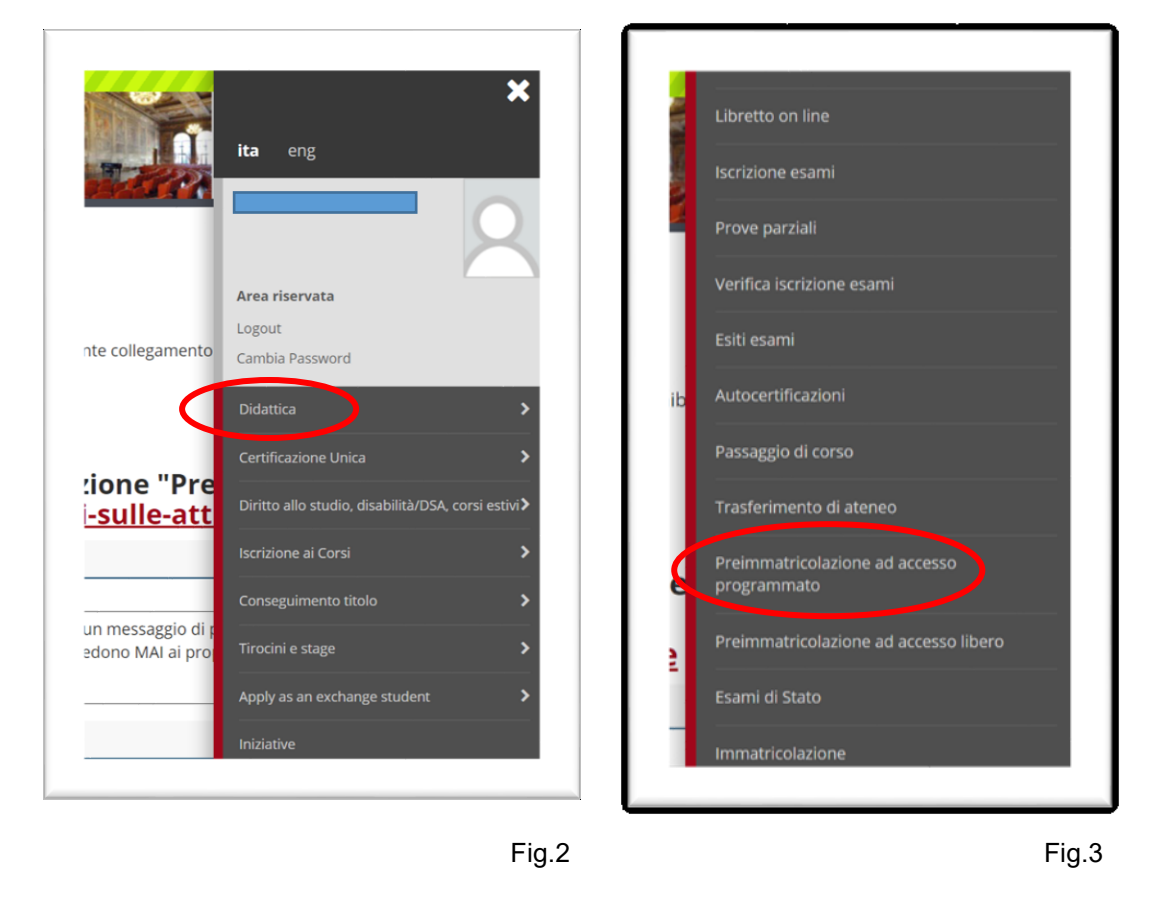

3) Cliccare in basso su "Preimmatricolazione corsi ad accesso programmato" (fig.4);

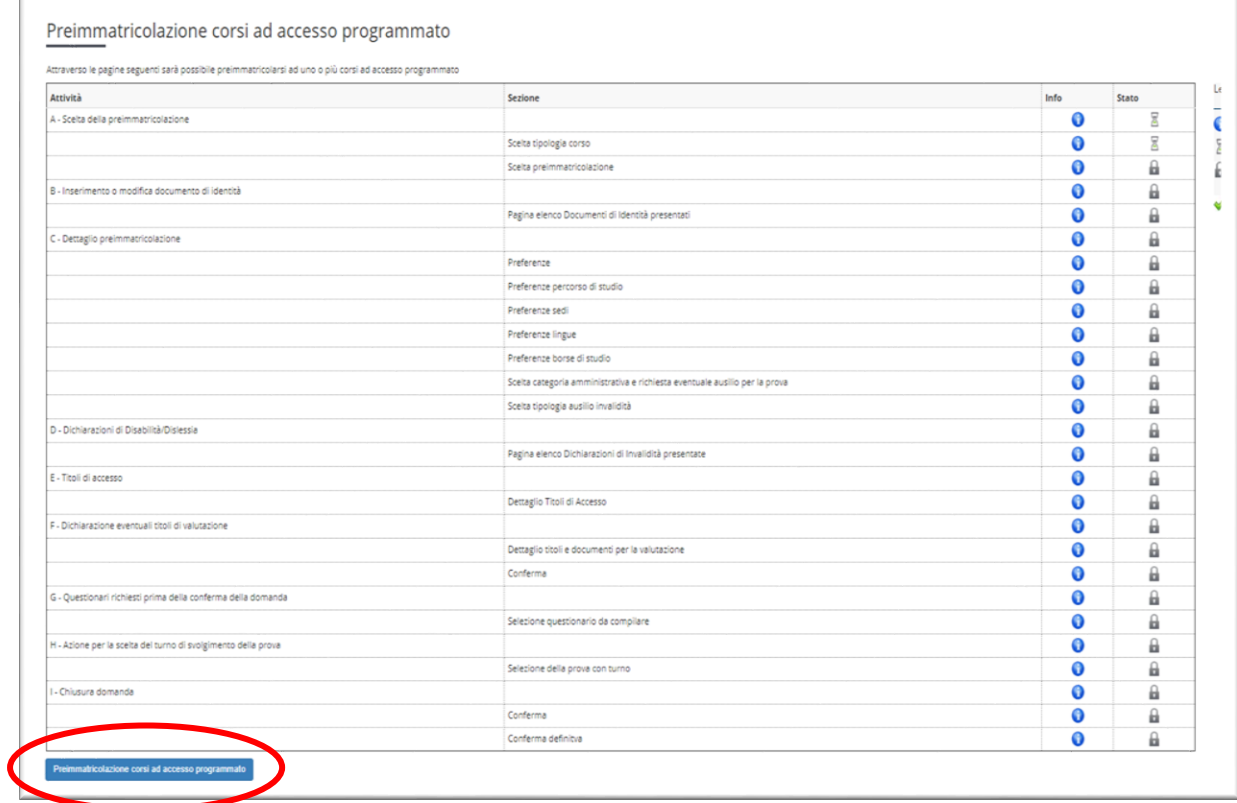

- 4) Selezionare prima la tipologia di Corso (Corso di Alta Formazione) poi il Corso a cui si desidera preiscriversi;
- 5) Compilare la domanda provvedendo al caricamento dei documenti richiesti in formato .pdf;
- 6) Confermare la domanda e versare il contributo di preimmatricolazione di euro 31,00 (comprensivo dell'imposta di bollo di euro 16,00 assolta in modo virtuale) tramite procedura PagoPA (istruzioni disponibili alla pagina https://www.unipd.it/pago-pa).

## **Non è necessario stampare il riepilogo. Ricordiamo però di conservare username e password personale.**

**NB:** si chiede di prestare particolare attenzione nella compilazione della domanda on-line riguardo i recapiti email e telefonici inseriti, in quanto saranno utilizzati per comunicazioni agli utenti. Sarà sempre possibile aggiornare/modificare in qualsiasi momento tali recapiti selezionando, previa autenticazione in Uniweb, "Dati personali" dal menù "Didattica".

Nel caso di problematiche legate alla compilazione della domanda contattare il Call Centre di Ateneo (tel. 049827 3131 – email: callcentre@unipd.it).

Padova, 09 dicembre 2020